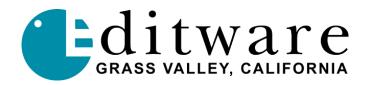

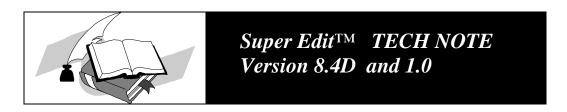

# Sony MXP-290 Audio Mixer With Soundcraft VSA 24 II and ESAM-2

NTSC/PAL: NTSC

**Control:** Direct

**Protocol:** ESAM-2 (2 channel)

Options Required: Soundcraft VSA 24 II interface adapter

**Preview Options:** No internal Preview Switcher. Proper preview requires E-E preview switching or a preview switcher.

**Reference:** Neither the MXP-290 board nor the VSA 24 II accept an external reference.

### **Cable Requirements:**

9 pin (m/f) from VSA 24 II SERIAL IN to AUDIO CTL on the Editor. 15 pin (m/f) from VSA 24 II Channel 1-8 port to EDITOR1 on MXP-290.

**Mixer Accuracy:** Nominal with current software. The Editor can adjust In and Out times. Audio times are trimmed with a single adjustment.

#### **Audio Track Section:**

4 Stereo pairs (CH1 & CH2); 8 monaural channels.

For Stereo mode: Press STEREO MODE switch on MXP-290 connector panel (switch lit) and press STEREO push button on VSA 24 II (Stereo indicator ON).

In this mode, Super Edit audio cross-points are:

Machine 1 - CH1 (L) first fader
Machine 1 - CH2 (R) second fader
Machine 2 - CH1 (L) third fader
Machine 2 - CH2 (R) fourth fader
Machine 3 - CH1 (L) fifth fader
Machine 3 - CH2 (R) sixth fader
Machine 4 - CH1 (L) seventh fader
Machine 4 - CH2 (R) eighth fader

For Monaural Mode: Release STEREO MODE on MXP-290 connector panel (switch extinguished) and release STEREO pushbutton on VSA 24 II (Stereo indicator extinguished).

In this mode, Super Edit audio cross-points are Channels 1 through 8 and up to 8 sources.

**E-MEM Capabilities:** None

#### Soundcraft VSA 24 II PROM Levels:

PROM VERSION IC 26 V2.04 IC 30 V1.02

## **Mixer Setup**

To operate with a VPE or DPE editor, the mixer requires the VSA 24 II option.

- 1. Connect a 9 pin D-type (male to female) RS-422 serial cable from the AUDIO CTL port on the Editor rear panel to the SERIAL IN connector on the rear panel of the VSA 24 II frame.
- 2. Connect a 15-pin D-type (male to female) cable from the VSA 24 II Channel 1-8 port to the EDITOR 1 connector of the MXP-290. See the Operation and Maintenance Manual for the control signal pin outs.
- 2. For a System 31, 41, or 51 Editor, set the AUDIO CTL port for 38.4Kbaud, RS-422, odd parity. Refer to I/O boards section of the Editor Service Manual for instructions.

The VPE-131, 141, 141L, 151, 241, 241L, 251, 331, 341, 351 and all DPE editors are already set correctly at the factory.

3. Set the communications parameters on the PC board located inside the VSA 24 II frame as follows:

```
SWITCH SETTING
SW 10
Position 2 (RS-422)
Position 6 (Reply)
```

#### JUMPER SETTING

J8 In (38.4K baud) J15 Out (ODD parity) J16 Out J17 Out

# **Establishing Communications**

To establish communications between the MXP-290 and the Editor:

- 1. Set FADE START on the VSA 24 II front panel to AUTO ON mode to put the VSA 24 II under Editor control.
- 2. Depress the STEREO push button on the VSA 24 II front panel to turn it ON if you want stereo mode. In this mode, audio cross-points are assigned as follows at the editor:

Machine 1 - CH1 (L) first fader

Machine 1 - CH2 (R) second fader

Machine 2 - CH1 (L) third fader

Machine 2 - CH2 (R) fourth fader

Machine 3 - CH1 (L) fifth fader

Machine 3 - CH2 (R) sixth fader

Machine 4 - CH1 (L) seventh fader

Machine 4 - CH2 (R) eighth fader

If you want monaural mode, set the STEREO push button to OFF (push button released). IN this mode the audio cross-points are assigned as 1 through 8 for up to 8 sources.

- 3. Set the STEREO MODE switch on the MXP-290 connector panel to ON (depressed) for stereo mode or OFF (released) for monaural.
- 4. The EDITOR CONTROL lamp on the MXP-290 mixing console illuminates when communicating with the VSA 24 II and the Editor.
- 5. Release the LOCAL switches for each VCA to enable the Editor to control each channel.
- 6. From the editing application, assign mixer cross-points as described in your editor's Operator's Guide.
- 7. At the Editor Keyboard, press [SHIFT][RESET] to establish communication with the mixer. The green VTR keys should now allow cross-point selection.